### ФЕДЕРАЛЬНОЕ АГЕНТСТВО ПО ОБРАЗОВАНИЮ

ГОСУДАРСТВЕННОЕ ОБРАЗОВАТЕЛЬНОЕ УЧРЕЖДЕНИЕ ВЫСШЕГО ПРОФЕССИОНАЛЬНОГО ОБРАЗОВАНИЯ «САМАРСКИЙ ГОСУДАРСТВЕННЫЙ АЭРОКОСМИЧЕСКИЙ УНИВЕРСИТЕТ имени академика С.П. КОРОЛЕВА»

# ЛАБОРАТОРНЫЙ ПРАКТИКУМ **ПО ЭЛЕКТРОТЕХНИКЕ**

# ЧАСТЬ<sub>2</sub>

CAMAPA 2005

**Составитель** *Н.И. Лиманова*

**УДК 621.3**

**Лабораторный практикум но электротехнике. Часть 2 / Самар гос. аэрокосм ун-г, Сост.** *Н.И. Лимонова.* **Самара, 2005. 49 с.**

**Лабораторный практикум позволяет проводить лабораторные работы по электротехнике на реальных установках в лаборатории, а также с моделями схем на компьютерах** с помощью программы Electronics Workbench

Предназначен для студентов вузов, и зучающих базовые **курсы но электротехнике**

**Печатается по решению рсдакцио**1**то-излатсльского совета Самарского государственного аэрокосмического уииверситета**

**Рецензенты; В.Н. Михелькевич, А.Г. Саноян**

# СОДЕРЖАНИЕ

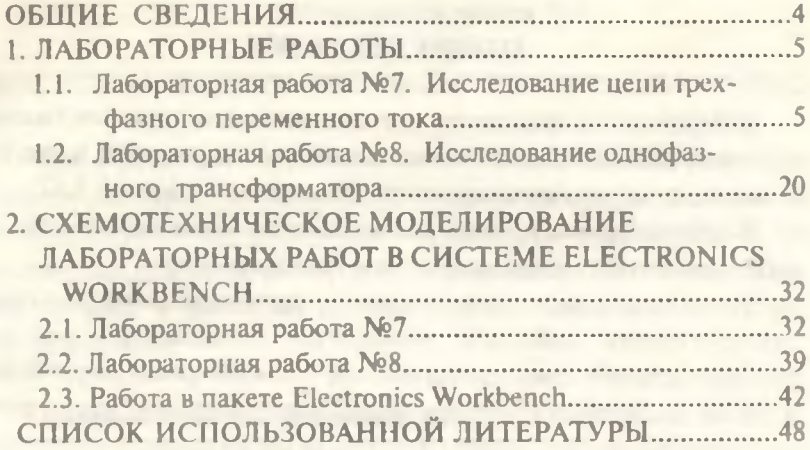

## **ОБЩИЕ СВЕЛЕНИЯ**

Лабораторный практикум предназначен для изучения базовых курсов по электротехнике с помощью лабораторных работ и системы схемотехнического моделирования Electronics Workbench 5.12.

В лабораторном практикуме к лабораторным работам № 7, 8 рассматриваются трехфазные цепи и трансформаторы.

Успешное выполнение заданий, предусмотренных каждой лабораторной работой, возможно только при условии предварительного самостоятельного изучения материала по учебникам и рекомендованным пособиям. Однако материальная база не всегда позволяет проводить работы фронтальным методом, а также часто отсутствует синхронизация между разделами лекционного материала и лабораторными работами. Поэтому в каждую работу введены основные теоретические положения, позволяющие также обрабатывать результаты измерений.

Лабораторный практикум позволяет проводить исследования на установках как существующих, так и изготовленных в поздние годы. Он адаптирован одновременно для студентов вечерней и заочной форм обучения и предназначен также для виртуального проведения экспериментов упомянутого курса лекций с использованием моделирования на компьютерах с помощью программы Electronics Workbench. Дисплейный класс позволяет студентам использовать более широкий класс измерительных приборов по сравнению с имеющимися на лабораторных стендах.

Работа в лаборатории с реальными установками и с моделями схем позволяет использовать более широкий круг приборов, разнообразие схем, расширяет кругозор экспериментаторов.

Лабораторный практикум ориентирован на студентов технических специальностей вузов, а также на инженеров, занимающихся экспериментальными исследованиями электрических цепей.

### 1. ЛАБОРАТОРНЫЕ РАБОТЫ

#### 1.1. Лабораторная работа №7

# ИССЛЕДОВАНИЕ ЦЕПИ ТРЕХФАЗНОГО ПЕРЕМЕННОГО ТОКА

Цель работы: ознакомление со способами включения приемников энергии и измерительных приборов в трехфазную цепь; исследование соотношения между линейными и фазными напряжениями при соединении приемников "звездой"; исследование соотношения между линейными и фазными токами при соединении приемников "треугольником"

#### Основные теоретические положения

Трехфазная система переменного тока представляет собой совокупность трех энергетических ценей, в которых действуют синусоидальные ЭДС, создаваемые одним источником энергии, одинаковые по частоте и амплитуде и сдвинутые по фазе относительно друг друга на угол 120°.

В лабораторной работе исследуются трехфазные цепи при соединении приемников "звездой" (рис. 7.1а) и "треугольником"  $(pnc. 7.16)$ 

Напряжение между линейными проводами называется линейным  $U_{\alpha}$ а между начальной и конечной точками фаз приемника - фазным  $U_{\phi}$ . Токи в линейных проводах называются линейными  $I$ , а в фазах приемника - фазными / Линейные и фазные напряжения (токи) находятся в определенных соотношениях между собой, что зависит от вида соединения и характера нагрузки.

#### Симметричная нагрузка

Из рис. 7.1а видно, что при соединении приемников "звездой" линейные токи равны соответствующим фазным  $I_a = I_\phi$ , а линейные напряжения - разности соответствующих фазных напряжений:

 $\hat{U}$ <sub>*MB</sub>* =  $\hat{U}$   $\phi$ *a* -  $\hat{U}$   $\phi$ *e*,</sub>  $\dot{U}_{ABC} = \dot{U}_{\phi\phi} - \dot{U}_{\phi\phi}$ ,  $\dot{U}$   $\kappa$ CA =  $\dot{U}$   $\phi$ c -  $\dot{U}$   $\phi$ a

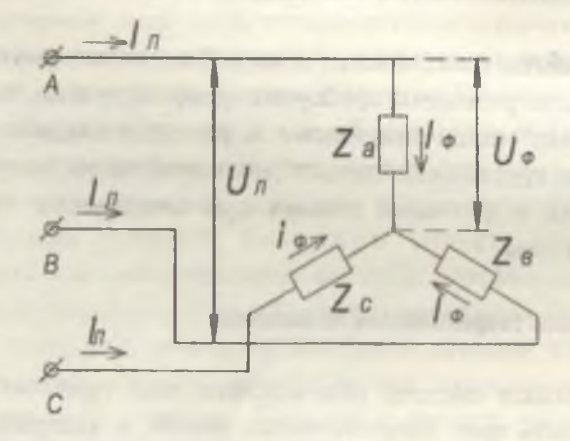

Рис. 7.1а. Соединение трехфазных приёмников "звездой"

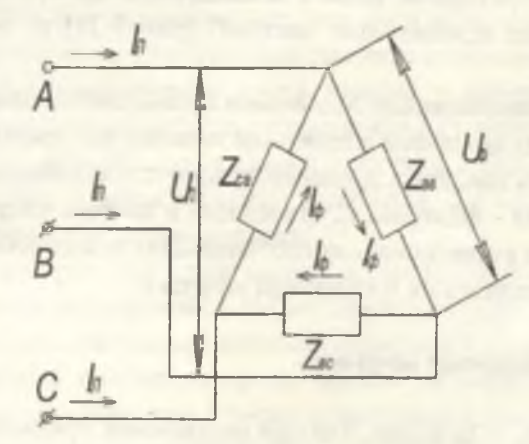

Рис. 7.16. Соединение трехфазных приёмников "треугольником"

По этим соотношениям построена векторная диаграмма (рис. 7.2) для симметричной нагрузки фаз, когда сопротивления фаз приемника одинаковы по величине и характеру, т.е.  $z_a = z_b = z_c$ .

Соотношения между величинами линейного  $U_a$  и фазного  $U_{ab}$ напряжений можно установить, рассмотрев треугольник ОАВ. Отсюда видно, что при соединении приемников "звездой" и симметричной нагрузке фаз  $U_A = \sqrt{3}U_{\phi}$ , причем "звезда" линейных напряжений опережает "звезду" фазных напряжений на угол 30°.

Из рис. 7.16 видно, что при соединении "треугольником" линейные напряжения равны фазным, U=U, , а линейные токи равны разности соответствующих фазных токов:

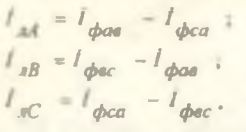

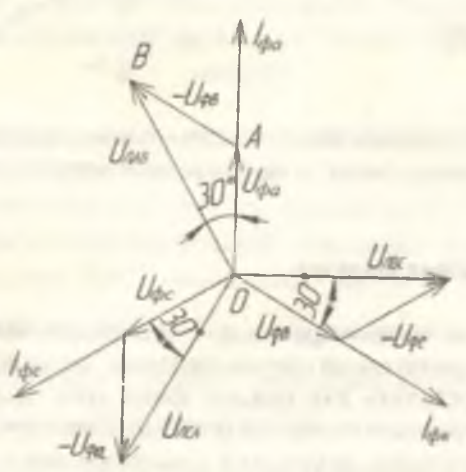

Рис. 7.2. Векторная диаграмма при соединении приёмников "звездой" и симметричной нагрузке фаз

По этим соотношениям (рис. 7.3) построена векторная диаграмма для симметричной нагрузки фаз при z<sub>oe</sub>=z<sub>bc</sub>=z<sub>co</sub>.

Соотношение между величинами линейного  $I_a$  и фазного  $I_{ab}$  токов можно установить, рассмотрев треугольник ОАВ;  $I_A = 2I_{\phi} \cos 30^{\circ} = \sqrt{3}I_{\phi}$ . Следовательно, при соединении приемников

"треугольником" и симметричной нагрузке фаз  $U_a = U_{ab}$ ,  $I_a = \sqrt{3}I_{ab}$ причем "звезда" линейных токов отстает от "звезды" фазных токов на угол 30°.

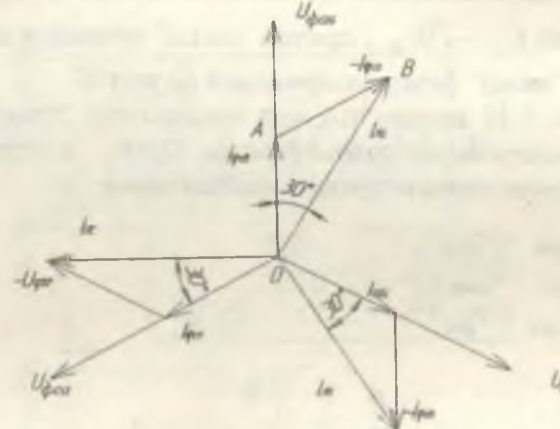

Рис. 7.3. Векторная диаграмма при соединении приёмников "треугольником" и симметричной нагрузке фаз

#### Несимметричная нагрузка

Если нагрузка несимметрична, то соотношения между линейными и фазными напряжениями при соединении "звездой" будут иными. Их можно определить для каждой фазы либо аналитически (из расчета), либо графоаналитически (используя векторные диаграммы).

При построении векторных диаграмм векторы линейных напряжений следует принимать равными по величине и смещенными относительно друг друга на угол 120°. Остальные векторы должны быть ориентированы по отношению к векторам фазных напряжений в зависимости от номера фазы и сдвига между фазным напряжением и током, определяемым характером нагрузки.

Пример 1. Построение вскторной диаграммы для соединения "звездой" при несимметричной активной нагрузке фаз z<sub>a</sub>=z<sub>e</sub> = z<sub>c</sub>.

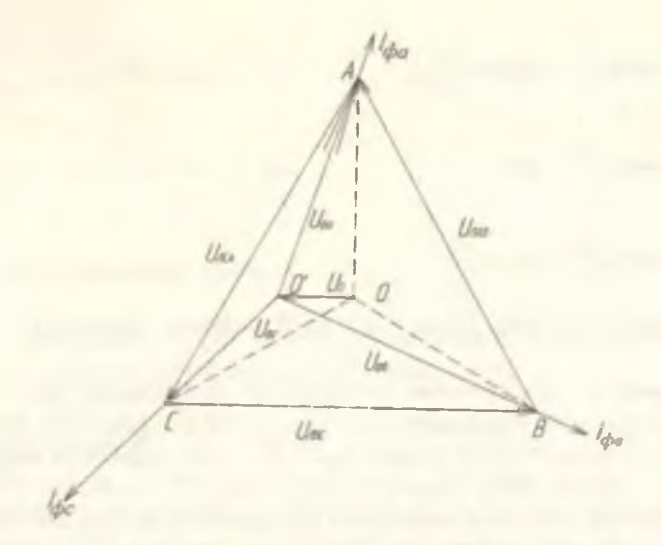

Рис. 7.4. Топографическая векторная диаграмма напряжений и токов при трёхпроводном соединении приёмников "звездой" и несимметричной нагрузке

(рис. 7.4). По измеренной величине линейных напряжений строится треугольник линейных напряжений (треугольник АВС). Затем, откладывая величины измеренных фазных напряжений методом засечек, находят положение точки 0'. Соединяя точку 0' с вершинами треугольника АВС, определяют величину и направление векторов фазных напряжений  $\dot{U}_{da}$ ,  $U_{da}$ ,  $U_{da}$ . Соединяя точку 0' с точкой 0, расположенной на пересечении биссектрис треугольника ABC, находят величину и направление вектора U<sub>0</sub>, т.е. вектора напряжения между нулевыми точками источника и нагрузки.

Величину модулей фазных токов можно либо измерить в процессе эксперимента, либо определить по закону Ома, предварительно рассчитав полное сопротивление каждой фазы потребителя:

$$
I_{\phi a} = \frac{U_{\phi a}}{z_a} \quad ; \quad I_{\phi a} = \frac{U_{\phi a}}{z_b} \quad ; \quad I_{\phi c} = \frac{U_{\phi c}}{z_c}.
$$

Векторы токов смещены относительно векторов соответствующих фазных напряжений на угол ф, причём

$$
\varphi_a = \arctg \frac{x_a}{r_a} = \arccos \frac{r_a}{z_a} ;
$$
  

$$
\varphi_b = \arctg \frac{x_b}{r_b} = \arccos \frac{r_b}{z_b} ;
$$
  

$$
\varphi_c = \arctg \frac{x_c}{r_a} = \arccos \frac{r_c}{r_a} .
$$

На диаграмме рис. 7.4  $\varphi_a = \varphi_e = 0$  (активная нагрузка).

Пример 2. Построение векторной диаграммы для схемы "треугольник" при несимметричной нагрузке фаз (рис. 7.5). Векторы линейных напряжений, которые в данном случае являются векторами и фазных напряжений, проводят под углом 120° относительно друг друга. Фазные токи или измеряются в процессе эксперимента, или определяются по закону Ома по предварительно рассчитанным полным сопротивлениям фаз:

$$
I_{\phi a e} = \frac{U_{\phi a e}}{z_{\alpha e}} \; ; \; I_{\phi e c} = \frac{U_{\phi e c}}{z_{\alpha c}} \; ; \; I_{\phi c a} = \frac{U_{\phi c a}}{z_{c a}} \; .
$$

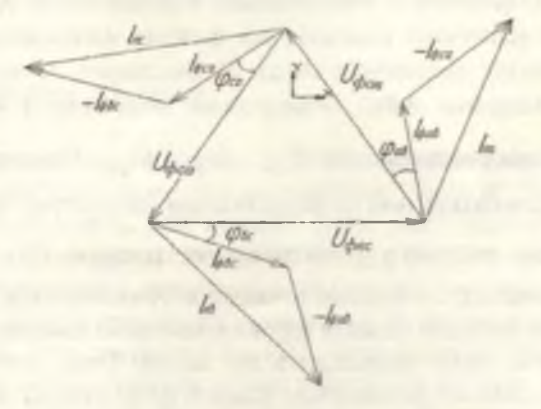

Рис. 7.5. Топографическая векторная диаграмма напряжений и токов при соединении приёмников "треугольником" и несимметричной нагрузке

Векторы фазных токов сдвинуты относительно векторов соответствующих фазных напряжений на угол ф, причем  $10$ 

$$
\varphi_{\alpha\alpha} = \arctg \frac{r_{\alpha\alpha}}{r_{\alpha\alpha}} = \arccos \frac{r_{\alpha\alpha}}{z_{\alpha\alpha}}; \qquad \varphi_{\alpha\alpha} = \arctg \frac{r_{\alpha\alpha}}{r_{\alpha\alpha}} = \arccos \frac{r_{\alpha\alpha}}{z_{\alpha\alpha}};
$$
\n
$$
\varphi_{\alpha\alpha} = \arctg \frac{r_{\alpha\alpha}}{r_{\alpha\alpha}} = \arccos \frac{r_{\alpha\alpha}}{r_{\alpha\alpha}}.
$$

### Обрыв линейного провода

Исследование такого случая представляет интерес для выяснения признаков повреждения трехфазных цепей

Пример 3. Если произошел обрыв линейного провода в схеме "звезда" (рис. 7.6,а), то ток в фазе нагрузки, подключенной к поврежденному проводу, равен нулю  $(I_{\phi a}=0)$ , токи двух других фаз будут равными  $I_{\phi e} = I_{\phi c} = I_{\phi}$ , так как эти фазы окажутся соединенными последовательно.

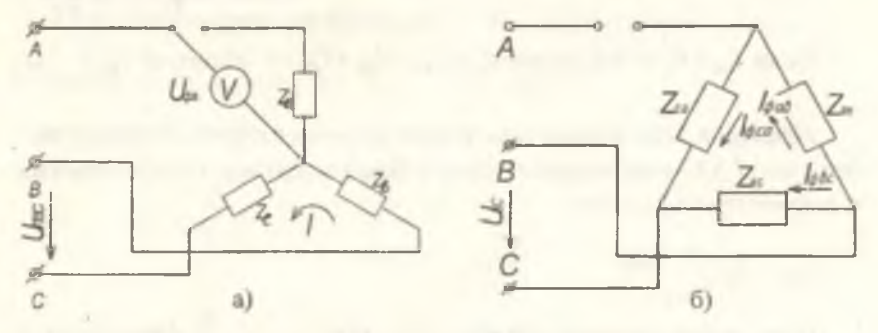

Рис. 7.6. Обрыв линейного провода при соединении приёмников: а) "звездой", б) "треугольником"

Сумма фазных напряжений неповрежденных фаз будет равна линейному напряжению:  $U_{ABC} = U_{\phi\sigma} + U_{\phi c}$ .

При симметричной нагрузке фаз (т.е. при  $z_n = z_n$ ) фазовые напряжения неповрежденных фаз уменьшаются:  $U_{\phi s} = U_{\phi c} = \frac{U_{ABC}}{2}$ 

(ло обрыва 
$$
U_{\phi} = \frac{U_{\eta}}{\sqrt{3}}
$$
).

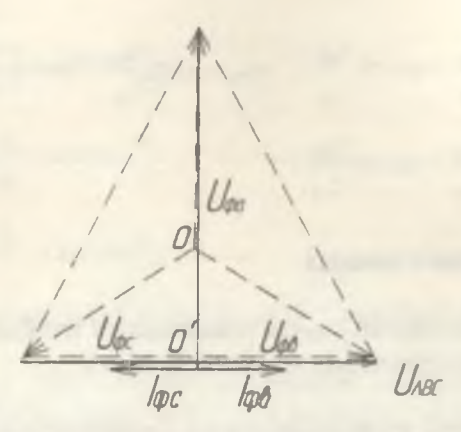

Рис. 7.7. Векторная диаграмма напряжений и токов при соединении приемников "звездой" при обрыве линейного провода

На рис. 7.7 представлена векторная диаграмма  $U_{\phi a} = \sqrt{U_a^2 - \left(\frac{U_a}{2}\right)^2}$ .

Если  $I_{\phi a} = 0$ , то из уравнения  $I_{\phi a} + I_{\phi a} + I_{\phi c} = 0$  получим  $I_{\phi a} = -I_{\phi c}$ .

Пример 4. При обрыве линейного провода в схеме "треугольник" (см. рис. 7.6,6) уменьшаются токи в фазах нагрузки, подключенных к поврежденной линии:

$$
I_{\phi aa} = I_{\phi ca} = \frac{U_{\text{ABC}}}{Z_{\text{aa}} + Z_{\text{ca}}}
$$

При симметричной нагрузке (т.е. при z<sub>as</sub>=z<sub>ca</sub>) фазные токи уменьшаются в два раза:  $I_{\phi aa} = I_{\phi ca} = \frac{U_{\phi BC}}{2z}$ , следовательно и фазные напряжения этих фаз уменьшаются в два раза:  $U_{\text{1BC}} = U_{\text{max}} + U_{\text{data}} = 2U_{\text{data}}$  $U_{\phi} = \frac{U_{\phi}}{2}$  (до повреждения линии  $U_{\phi} = U_{\phi}$ ;  $I_{\phi} = \frac{U_{\phi}}{Z_{\phi}}$ ). Фаза

приемника, подключенная к исправным линейным проводам, сохраняет прежний ток и напряжение.

На рис. 7.8 представлена векторная диаграмма.

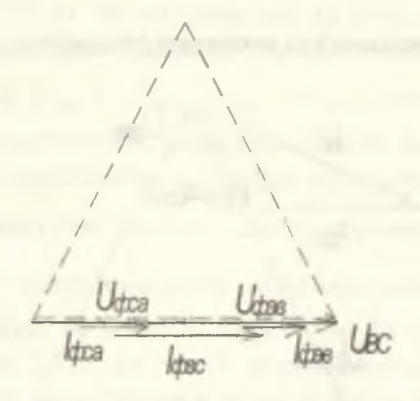

Рис. 7.8. Векторная диаграмма напряжений и токов при соединении приемников "треугольником" при обрыве линейного провода

При обрыве фазного провода в схеме "треугольник" (рис. 7.9)

сопротивление  $z_{\text{cm}} = \infty$ , ток  $I_{\text{thick}} = \frac{U_{\phi \text{as}}}{U} = 0$ .

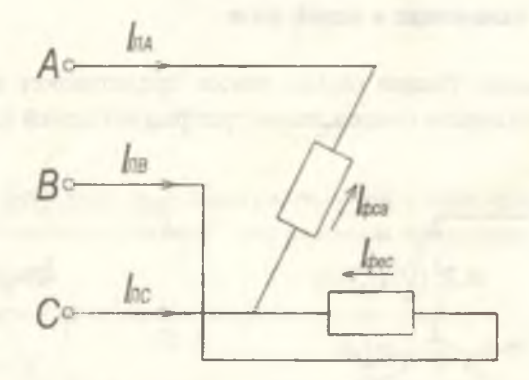

Рис. 7.9. Обрыв фазы в схеме "треугольник"

Линейные токи равны фазным в фазах А и В: ГА =- Гусан  $\hat{I}_{AB} = -\hat{I}_{\phi}$  , а линейный ток в фазе Сравен  $\hat{I}_{AC} = -\hat{I}_{\phi ca} - \hat{I}_{\phi ec}$ .

Обрыв любой фазы приемника не нарушает нормальной работы остальных фаз.

На рис. 7.10 представлена векторная диа1рамма.

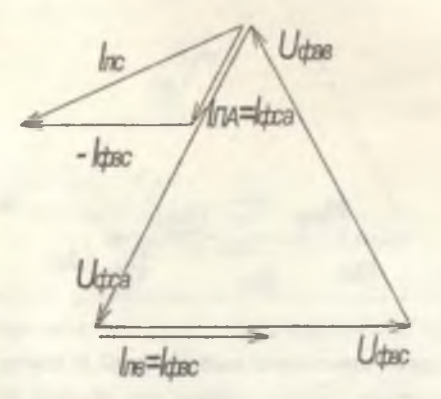

Рис. 7.10. Векторная диаграмма напряжений и токов при соединении **приемников "треугольником" при обрыве фазного провода**

#### Короткое замыкание в одной фазе

Исследование такого случая также представляет интерес для выяснения признаков повреждения трехфазиых цепей (рис. 7.11).

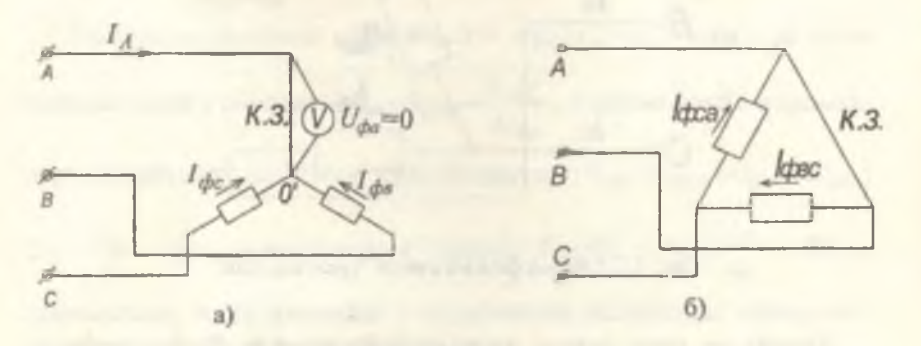

**Рис. 7.11. Короткое замыкание при соединении приемников; а) "звездой"; б) "треугольником"**

Пример 5. Если произоцию замыкание в одной из фаз в схеме "звезда" (рис. 7.11, а), то напряжение на этой фазе равно нулю,  $U_{\phi a}$ =0, а две другие фазы оказываются включенными на линейные напряжения, т.е.  $U_{\phi e} = -U_{\text{mIB}}$ ,  $U_{\phi e} = -U_{\text{nCA}}$ , что может оказаться опасным для потребителей, включенных в эти фазы.

На рис. 7.12 представлена векторная диаграмма.

В короткозамкнутой фазе согласно уравнению  $I_{\phi a} + I_{\phi b} + I_{\phi c} = 0$ 

ток  $I_{\phi a} = -I_{\phi a} - I_{\phi c}$  может превышать допустимое значение. Напряжение мсжду нейтралями  $U_0$  становится равным фазному напряжению питающей сети. Если же схема четырехпроводная (с нулевым проводом), то во всех описанных режимах напряжение на фазах нагрузки остается неизменным и равным фазному напряжению сети.

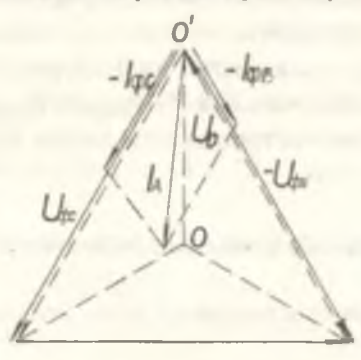

Рис. 7.12. Векторная диаграмма напряжений и токов при соединении приемников "звездой" при коротком замыкании фазы

Ток в нулевом проводе не равен нулю  $I_0 = I_A + I_B + I_C$ , а  $U_0 = 0$ .

Пример 6. Если произошло замыкание в одной из фаз в схеме "треугольник" (рис. 7.11, б), то такой режим является аварийным, т.к. линейные провода фаз А и В замкнуты накоротко, токи в этих проводах недопустимо возрастают. В результате перегорают предохранители или срабатывает защита (автоматы) от токов короткого замыкания и система отключается.

#### Мощность трехфазных цепей

Моцность трехфазных цепей равна сумме мощностей всех трех  $\frac{1}{2}$ 

$$
P = P_{3\phi} = P_{\phi a} + P_{\phi s} + P_{\phi c} = U_{\phi a} I_{\phi a} \cos \varphi_a +
$$

+U<sub>the</sub> $I_{\phi s}$  cos  $\varphi_s$  + U<sub>thc</sub> $I_{\phi c}$  cos  $\varphi_c$ .

В случае симметричной нагрузки мощность трехфазной цепи может быть вычислена как утроенная мощность одной фазы:

 $P = 3U_{ab}I_{ab} \cos \varphi_{ab} = \sqrt{3}U_{a}I_{a} \cos \varphi_{ab}$ .

Измерение мощности трехфазных цепей может производиться следующими методами: а) при симметричной нагрузке - одним ваттметром с включением его на фазный ток и фазное напряжение. Мощность трехфазной цепи равна утроенному показанию прибора  $P=3P_{ab}$ , б) при несимметричной нагрузке - двумя ваттметрами. Мощность трехфазной цепи  $P = P_{1 \text{mm} 6} \pm P_{2 \text{mm} 6}$ .

Показания ваттметров складываются при соз ф >0,5 и вычитаются при  $cos \omega \leq 0.5$ .

### Схемы установки и описание выполнения работы

1. Соединение приемников по схеме "звезда":

1. Исследовать схему "звезда", представленную на рис. 7.13. Сопротивления фаз чисто активные,  $z_H = R_H$ .

2. Установить симметричный режим. Ключи К<sub>1</sub>, К<sub>2</sub>, К<sub>3</sub>: 1) разомкнуты; 2) замкнуты. Произвести измерения напряжений, токов, мощности для случаев: 1) с нулевым проводом, ключ К<sub>4</sub> - замкнут; 2) без нулевого провода, ключ К<sub>4</sub> - разомкнут.

3. Установить несимметричный режим, изменяя состояние ключей: 1)  $K_1$  - разомкнут,  $K_2$ ,  $K_3$  - замкнуты; 2)  $K_1$  - замкнут,  $K_2$ , К<sub>1</sub> - разомкнуты. Произвести измерения для случаев: 1) с нулевым проводом, ключ К4 - замкнут; 2) без нулевого провода, ключ К4 разомкнут.

4. Отключить линейный провод и произвести измерения для случаев: 1) с нулевым проводом; 2) без нулевого провода.

5. Замкнуть одну из фаз накоротко и произвести измерения для случаев: 1) с нулевым проводом; 2) без нулевого провода.

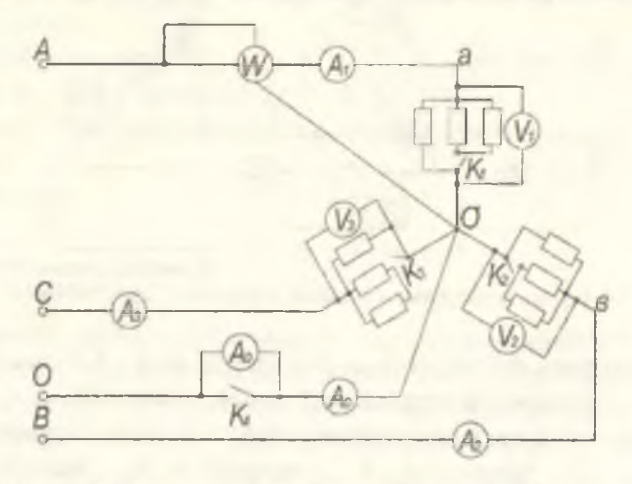

Рис. 7.13. Схема экспериментальной установки "звезда"

Результаты измерений внести в табл. 7.1.

Таблица 7.1

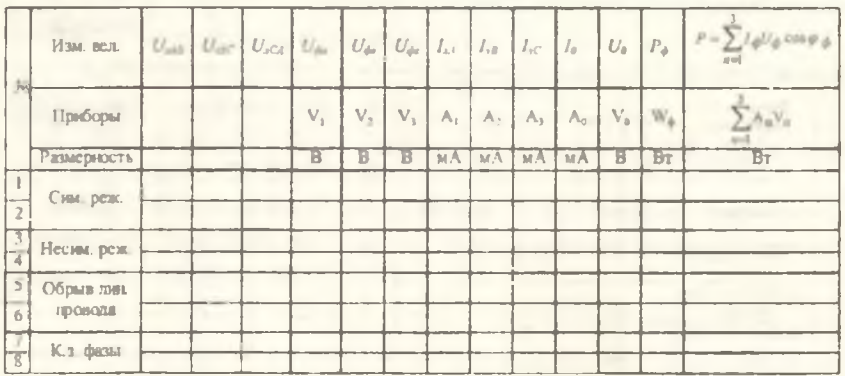

II. Соединение приемников по схеме "треугольник":

1. Исследовать схему "треугольник", представленную на рис. 7.14. Сопротивления фаз чисто активные,  $z_H = R_H$ .

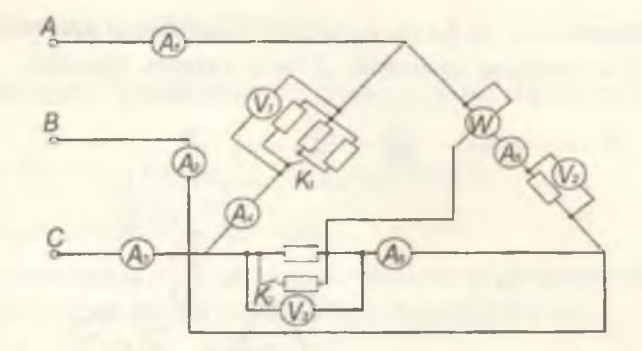

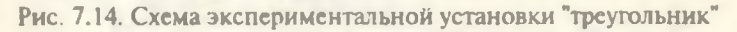

2. Установить симметричный режим. Ключи К<sub>1</sub>, К<sub>2</sub> - разомкнуты. Произвести измерения напряжений, токов, мощности.

3. Установить несимметричный режим, изменяя состояние ключей  $K_1, K_2$ : 1)  $K_1$  - разомкнут,  $K_2$  - замкнут; 2)  $K_1$  - замкнут,  $K_2$  разомкнут. Произвести измерения.

4. Отключить линейный провод и произвести измерения.

5. Отключить фазный провод и произвести измерения.

Результаты измерений внести в табл. 7.2.

Таблица 7.2

| Ne                      | Измервамые<br>велечины                  | $U_{\phi m}$ | $U_{\rm dm}$ | $U_{\text{max}}$ | $\epsilon$     | $I_{\rm eff}$  | $I_{\mathcal{L}}$ | $I_{\rm{gas}}$ | $I_{\text{dyn}}$ | $I_{\rm diss}$ | $P_{\phi}$ | $P = \sum I_{\frac{1}{2}} U_{\frac{1}{2}} \cos \varphi$<br>$=1$ |
|-------------------------|-----------------------------------------|--------------|--------------|------------------|----------------|----------------|-------------------|----------------|------------------|----------------|------------|-----------------------------------------------------------------|
|                         | Размерность                             | B            | B            | B                | $M_A$          | MA             | нΑ                | мA             | мΑ               | $H$ Å          | Br         | B <sub>T</sub>                                                  |
|                         | Приборы                                 | $V_2$        | $V_1$        | $V_{1}$          | A <sub>1</sub> | A <sub>2</sub> | A <sub>3</sub>    | A <sub>3</sub> | A <sub>6</sub>   | $A_4$          | $W_4$      | $A_nV_n$<br>У<br>$n = 1$                                        |
|                         | Connerported<br><b>DEMONS</b>           |              |              |                  |                |                |                   |                |                  |                |            |                                                                 |
| $\overline{2}$          | <b>НЕСТАНИРУВАТОРЫ</b><br><b>DEWORK</b> |              |              |                  |                |                |                   |                |                  |                |            |                                                                 |
| $\overline{3}$          | Hecamoterpercessin<br><b>DOWNA</b>      |              |              |                  |                |                |                   |                |                  |                |            |                                                                 |
| $\triangle$             | Обрыв линейного<br>провода              |              |              |                  |                |                |                   |                |                  |                |            |                                                                 |
| $\overline{\mathbf{S}}$ | UTIDAM WEDDITTE<br>провода              |              |              |                  |                |                |                   |                |                  |                |            |                                                                 |

#### Содержание отчета

1. Технические характеристики применяемых приборов и оборудования.

2. Схемы соединений.

3. Результаты измерений (табл. 7.1 и 7.2).

4. Векторные диаграммы для симметричных и несимметричных режимов

5. Выволы.

#### Контрольные вопросы

1. Какую систему ЭДС можно назвать симметричной трехфазной?

2. Почему не применяются несвязанные трехфазные системы?

3. Какую нагрузку трехфазной цепи называют симметричной?

4. Каково соотношение между линейными и фазными напряжениями при соединении приемников "звездой" при симметричной нагрузке и обрыве одной лини?

5. Каково соотношение между линейными и фазными токами при соединении приемников "треугольником" при симметричной нагрузке и обрыве одной линии?

6. Как измерить и рассчитать мощность трехфазной цепи (симметричной, несимметричной)?

7. Написать векторные уравнения для линейных напряжений при соединении приемников "звездой".

8. Написать векторные уравнения для линейных токов при соединении приемников "треугольником".

9. Нарисовать схемы соединений, для которых построены векторные диаграммы. Указать на схеме характер нагрузки каждой фазы.

# 1.2. Лабораторная работа №8

# ИССЛЕДОВАНИЕ ОДНОФАЗНОГО ТРАНСФОРМАТОРА

Цель работы: изучение основных физических явлений в грансформаторе; определение мощности потерь в трансформаторе; определение основных параметров трансформатора и зависимости напряжения на зажимах вторичной обмотки от величины и характера нагрузки.

#### Основные теоретические положения

Трансформатор был разработан и впервые применен для технических целей почти 100 лет назад русскими инженерами и учеными П.Н. Яблочковым и М.О. Доливо-Добровольским.

Трансформатором называется статический (т.е. без движущихся частей) электромагнитный аппарат, в котором переменный ток одного напряжения преобразуется в переменный ток той же частоты, но другого напряжения.

Обмотка, соединенная с источником электрической энергии, называется первичной. Соответственно, первичными называются все величины, относящиеся к этой обмотке - число витков W, напряжение U, ток I и т.д. (буквенные обозначения этих параметров дополняются индексом "1").

Обмотка, отдающая электрическую энергию, и относящиеся к ней величины называются вторичными; их буквенные обозначения имеют индекс "2".

### Принцип действия трансформатора

Схема конструкции простейшего двухобмоточного трансформатора изображена на рис. 8.1.

Принцип действия трансформатора основан на использовании явления электромагнитной индукции. В первом приближении работу трансформатора можно описать следующим образом.

Первичное напряжение, созданное внешним источником электрической энергии, прикладывается к первичной обмотке и вызывает в ней электрический ток:

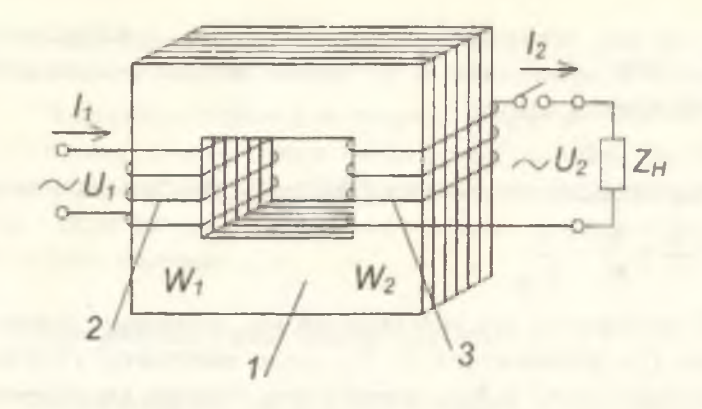

Рис. 8.1. Схема конструкции трансформатора: 1 - сердечникмагнитопровод, 2 - первичная обмотка, 3 - вторичная обмотка

$$
\dot{I}_1 = \frac{\dot{U}_1}{z} \,,\tag{1}
$$

где z - комплексное сопротивление первичному току. Переменный ток  $I_1$ , протекая по обмотке  $W_1$ , создает переменное магнитное поле, магнитный поток которого можно считать изменяющимся синусоилально:

 $\phi = \phi_{\text{ssin}} \omega t$  $(2)$ 

Этот магнитный поток пронизывает вторичную обмотку и индуктирует в ней ЭДС:

$$
e_2 = -W_2 \frac{d\Phi}{dt} = \omega W_2 \Phi_m \sin\left(\omega t - \frac{\pi}{2}\right) = E_2 \sin\left(\omega t - \frac{\pi}{2}\right) \,,\tag{3}
$$

где  $E_2$ -4,44f  $W_2 \Phi_m$  - амплитудное значение ЭДС вторичной обмотки, f - частота тока в первичной цепи трансформатора.

ЭДС е , действует в цени нагрузки и вызывает в ней ток  $I_2$ .

Одной из основных характеристик трансформатора является коэффициент трансформации. Он определяется как отношение напряжений на первичной и вторичной обмотках:

$$
K_{mp} = \frac{E_1}{E_2} = \frac{W_1}{W_2} = \frac{U_1}{U_2} \,. \tag{4}
$$

 $21$ 

Так как при номинальной нагрузке КПД трансформатора составляет 99%, можно считать, что полные мощности первичной и вторичной обмоток равны:

$$
S_1 = U_1 I_1 \approx U_2 I_2 = S_2 \tag{5}
$$

Отсюда нетрудно получить коэффициент трансформации токов:

$$
\frac{I_1}{I_2} \approx \frac{U_2}{U_1} \approx \frac{W_2}{W_1} = \frac{1}{K_{mp}} \tag{6}
$$

КПД трансформатора определяется как отношение полезной мощности  $P_2$  к потребляемой  $P_1$ . По своему значению он близок к 100%, следовательно Р, и Р, примерно равны. Поэтому для измерения этих величин и определения КПД трансформатора необходимы очень точные измерительные приборы, которые позволяют измерить разницу между  $P_2$  и  $P_1$ . Расчёт упрощается, если определить разность  $\Delta P = P_1 - P_2$  и путем измерения потерь в трансформаторе рассчитать КПД по формуле

$$
\eta = \frac{P_2}{P_1} = \frac{R - \Delta P}{P_1} = 1 - \frac{\Delta P}{P_1} \,. \tag{7}
$$

Потери в трансформаторе состоят из потерь:

а) на нагревание первичной обмотки  $P_{M1} = I_1^2 \eta$ , где  $r_1$ - активное сопротивление первичной обмотки;

б) на перемагничивание сердечника  $P_r = \sigma_r / B_m^2$ у, где  $\sigma_r$  - коэффициент, зависящий от сорта стали сердечника.  $B_m^2$  - амплитудное значение индукции магнитного поля в сердечнике, у - масса сердечника;

в) на вихревые токи в сердечнике  $P_B = \sigma_B f^2 B_m^2 y \gamma$ , где  $\sigma_B$  коэффициент, величина которого зависит от сорта стали сердечника, у - удельная проводимость стали сердечника;

г) на нагревание вторичной обмотки  $P_M = I_2^2 r_2$ , где г<sub>2</sub> - активное сопротивление вторичной обмотки.

 $(8)$ 

Обычно эти потери определяются как "потери в меди":  $P_M = P_{M1} + P_{M2}$ 

Потери в стали:

*Р с + р - х в* - ( 9 )

Общие потери в трансформаторе *АР=Рм+Рс-*

Потери в стали не зависят от нагрузки (т.е. от тока  $I_2$ ), поэтому называются постоянными. Потери в меди определяются величиной тока в обмотках трансформатора и зависят от нагрузки, поэтому называются переменными.

# Режим холостого хода трансформатора

^гот режим работы имеет место при разомкнутой вторичной цепи  $(npu, l, = 0)$ .

Режим холостого хода (х.х.) трансформатора позволяет определить следующие величины:

1) коэффициент трансформации;

2) значение тока холостого хода  $I_{10}$ ;

3) потери в стали;

4) количество витков обмоток трансформатора.

В режиме холостого хода напряжение на первичной обмотке может быть описано уравнением

$$
U_1 = I_1 \underline{z}_1 - E_1 \tag{10}
$$

где  $\frac{z_1 - y_1 + jx_1}{x_1 - k}$  комплексное сопротивление первичной обмотки;

 $E_1$  - амплитудное значение ЭДС, индуктируемой потоком  $\Phi$  в первичной обмотке.

Так как потери в трансформаторе малы, то  $I_1 z_1 \ll E_1$ . Отсюда

$$
U_1 = -E_1. \tag{11}
$$

Последнее равенство позволяет определить из опыта холостого хода значение коэффициента трансформации:

$$
K_{mp} = \frac{W_1}{W_2} = \frac{E_1}{E_2} = \frac{U_1}{U_{20}} \tag{12}
$$

где *Uio -* напряжение на вторичной обмотке в этом режиме.

Из опыта холостого хода можно также ориентировочно определить количество витков в обмотках трансформатора. Для этого необходимо измерить площадь сечения S сердечника трансформатора, так как  $\Phi_m = B_m S$ , а напряжение

$$
U_{20} = E_2 = 4,44fW_2B_mS. \tag{13}
$$

Orсюда 
$$
W_2 = \frac{U_{20}}{4,44 fSB_m}
$$
, (14)

 $T_A = (1-1,4)T$ .

Более точно количество витков в обмотках определяется с помощью вспомогательной обмотки с известным числом витков. Для этого на сердечник трансформатора гибким проводом наматывают несколько витков вспомогательной обмотки  $W_B$ . Пусть напряжение, измеренное опытным путем на концах вспомогательной обмотки - $U_R$ . Тогда напряжение, приходящееся на один виток обмотки:

$$
v_0 = \frac{U_B}{W_B} \tag{15}
$$

а число витков в обмотках трансформатора:

$$
W_1 = \frac{U_{10}}{e_0} \quad \text{if} \quad W_2 = \frac{U_{20}}{e_{20}},\tag{16}
$$

где  $U_{10}$  - напряжение на зажимах первичной обмотки в режиме холостого хода.

В режиме холостого хода  $P_2 = I_2 U_{20} = 0$ . Поэтому вся потребляемая трансформатором мощность расходуется на покрытие потерь

 $P_{10} = I_{10}^2 r_1 + P_C$ .  $(17)$ 

Обычно ток  $I_{10}$  невелик и составляет 5-15% от его номинального значения, следовательно, потерями на нагрев первичной обмотки можно пренсбречь. Тогда

$$
P_{10} \approx P_C \tag{18}
$$

т.е. потери в стали приблизительно равны мощности, потребляемой трансформатором в режиме холостого хода.

На рис. 8.2 приведены графики зависимостей  $P_{10}$ ,  $I_{10}$ , cos  $\varphi_{10}$  от напряжения, приложенного к первичной обмотке трансформатора, из которых видно, что значение  $P_{10}$  изменяется пропорционально квадрату величины  $U_{10}$ , так как согласно выражению (11)

$$
U_1 = E_1 = 4,44fW_1B_mS\,,\tag{19}
$$

а потери в стали пропорциональны величине  $B^{\perp}$ 

Возрастание тока  $I_{10}$  и уменьшение соѕф объясняется насыщением сердечника трансформатора. При насыщении сердечника индуктивность первичной обмотки уменьшается, и ток возрастает.

m bo cos On cos $\varphi$ 10 Iso

Рис. 8.2. Зависимости потерь в стали, тока х.х. и соѕф от первичного напряжения

### Режим опыта "короткое замыкание"

Опыт короткого замыкания дает возможность определить следующие величины:

а) потери на нагревание проводников,

б) параметры обмоток трансформатора.

При проведении оныта короткого замыкания (к.з.) зажимы вторичной обмотки замыкаются накоротко. Если короткое замыкание осуществить при номинальном напряжении на первичной обмотке, то токи достигнут большого значения, что опасно для обмоток трансформатора. Поэтому к первичной обмотке подводится пониженное напряжение, при котором в обеих обмотках устанавливаются номинальные значения токов. Для удобства эту всличину выражают в процентах от номинального значения:

$$
U_K\% = \frac{U_K}{U_{HOM}} \cdot 100\% \tag{20}
$$

Величина U<sub>K</sub> позволяет оценить параметры трансформатора, значение тока короткого замыкания и возможность параллельной работы трансформаторов.

Обычно  $U_k = 5, 5-7, 5\%$ , следовательно, намагничивающий ток  $I_{10}$  и потери  $U_K$  невелики и составляют 7-15% номинальной мощности, поэтому ими практически можно пренебречь.

Можно считать, что при опыте короткого замыкания вся мощность, потребляемая трансформатором, тратится на потери в меди обеих обмоток  $P_{1K} = I_1^2 r_1 + I_2^2 r_2$ .

Потери в меди и в стали определяют КПД трансформатора, нагрев сго частей и влияют на его вес. Зависимость потерь в обмотках  $P_{1K}$ при опытном коротком замыкании, напряжения U<sub>K</sub>, а также величины созф<sub>к</sub> от значения тока  $I_1$  в первичной обмотке показана на рис. 8.3.

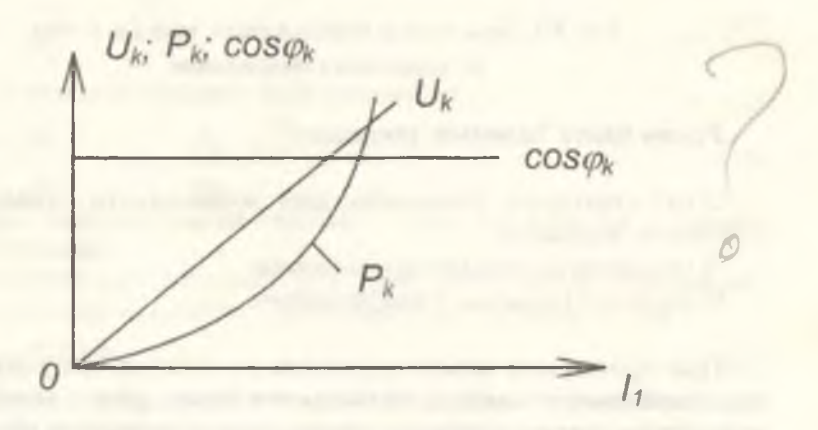

Рис. 8.3. Зависимость потерь в меди, напряжения к.з. и соѕф от нервичного тока

### Зависимость КПД трансформатора от нагрузки

Потери в меди трансформатора зависят от нагрузки (т.е. от тока  $I_2$ ), поэтому  $\Delta P = P_M + P_C$  **M**  $\eta = 1 - \frac{\Delta P}{P_2 + \Delta P}$  также зависят от нагрузки.

Для характеристики этой зависимости вводится коэффициент загрузки

$$
K_3 = \frac{I_2}{I_{2n\alpha M}} \tag{22}
$$

С учётом коэффициента загрузки переменные потери

$$
P_M = K_3^2 P_{1K} \t\t(23)
$$

и полезная мощность

$$
P_2 = U_2 I_2 \cos \varphi_2 = U_2 I_{2\mu\alpha\mu} K_3 \cos \varphi_2 = K_3 P_{2\mu\alpha\mu} \tag{24}
$$

Подставляя выражения для Ри и Р<sub>2</sub> в формулу для КПД, получим:

$$
\eta\% = \left[1 - \frac{K_3^2 P_{1K} + P_{10}}{K_3 P_{2\text{max}} + K_3^2 P_{1K} + P_{10}}\right].100\%
$$

График зависимости КПД от коэффициента загрузки приведен

на рис. 8.4. КПД имест максимум при 
$$
K_3 = \sqrt{\frac{P_{10}}{P_{1K}}}
$$
.

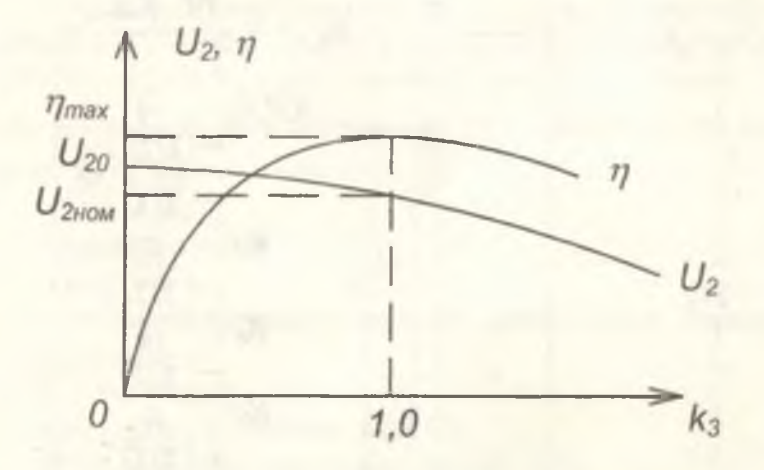

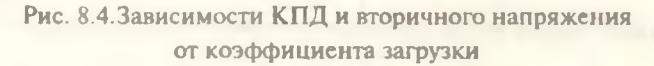

#### Внешняя характеристика трансформатора

Относительное изменение вторичного напряжение трансформатора определяется но формуле:

$$
\Delta U_2\% = \frac{U_{20} - U_{2\text{max}}}{U_{20}} 100\% \tag{26}
$$

Причинами изменения вторичного напряжения трансформатора является падение напряжения вследствие активного и индуктивного сопротивления в обмотках, которое, как и потери напряжения в линии передачи, можно вычислить по формуле

$$
\Delta U_2 = [U_{ak}\cos\varphi_2 + U_{pk}\sin\varphi_2]K_3 \tag{27}
$$

где  $U_{aK} = U_K \cos \varphi_K$ ;  $U_{bK} = U_K \sin \varphi_K$  определяются на основании опыта короткого замыкания.

Внешняя характеристика трансформатора, которая показывает зависимость изменения вторичного напряжения от величины нагрузки, показана на рис. 8.4.

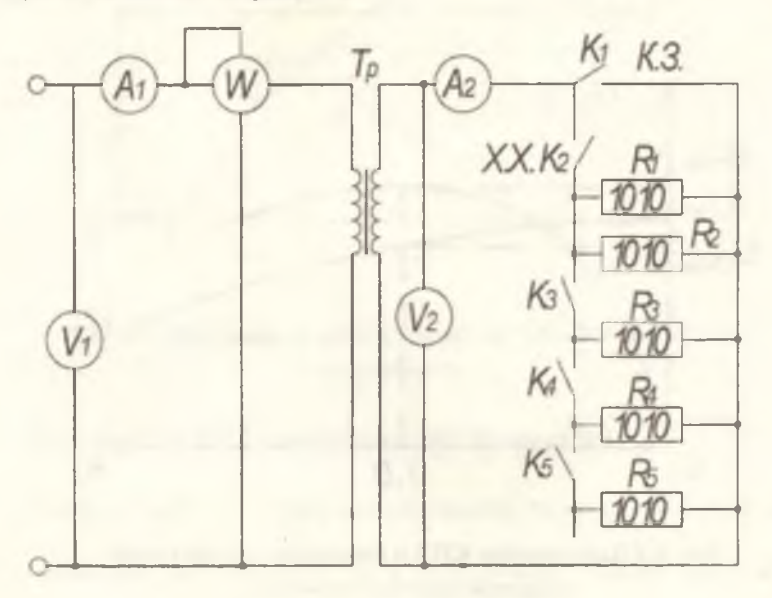

Рис. 8.5. Схема экспериментальной установки

28

#### Схема установки и порядок выполнения работы

Исследовать схему однофазного двухобмоточного трансформатора, представленную на рис. 8.5.

1. Установить режим холостого хода. Ключи К<sub>1</sub>, К<sub>2</sub>, К<sub>3</sub>, К<sub>4</sub>, К<sub>2</sub> разомкнуты. Включить трансформатор магнитным пускателем в сеть и произвести измерения напряжений, токов, мощностей.

2. Исследовать трансформатор в нагрузочном режиме при работе на активную нагрузку. Последовательно замыкая ключи  $K_2$ ,  $K_3$ ,  $K_4$ , Кз произвести измерения.

3. Установить режим опытного короткого замыкания. Ключ К| замкнуть и произвести измерения. Результаты измерений внести в табл. 8.1.

4. Рассчитать по режиму нагрузки: коэффициент загрузки К<sub>3</sub>, полную мощность *S*, созф<sub>1</sub> первичной обмотки, полезную выходную мощность  $P_2$  при активной нагрузке  $z_H = R_H$ , относительное изменение вторичного напряжения *AU2% ,* КПД ( ti). Результаты вычислений записать в табл. 8.2.

5. Рассчитать по опытам холостого хода и короткого замыкания: активную *Uax* и реактивную *Upx* составляющие напряжения короткого замыкания  $U_{k}$ , со $\varphi_{k}$  короткого замыкания, относительное изменение вторичного напряжения  $\Delta U_2$ , КПД  $(\eta')$ . Результаты вычислений записать в табл. 8.3.

#### Содержание отчёта

1. Технические характеристики применяемых приборов и оборудования.

2. Схема соединений.

3. Результаты измерений (табл. 8.1).

4. Результаты расчётов (табл. 8.2 и табл. 8.3).

5. Совмещённые графики зависимостей: соsф<sub>1</sub>,  $U_2$ ,  $\Delta U_2$ ,  $\Delta U_2$ , п, п' от коэффициента загрузки *К*<sub>3</sub>.

6. Выводы.

Таблица 8.1

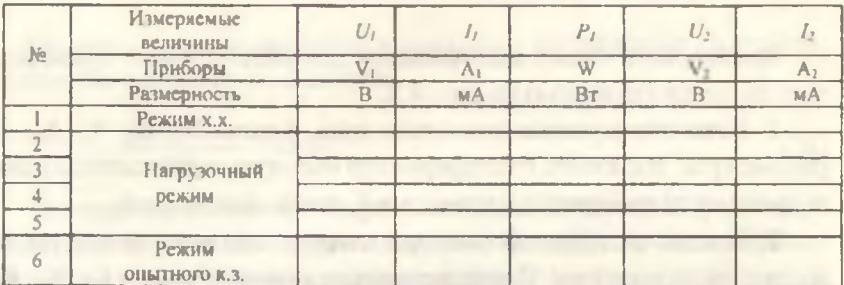

Таблица 8.2

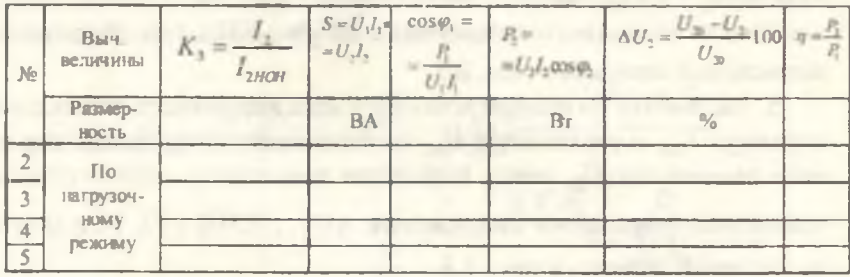

Таблица 8.3

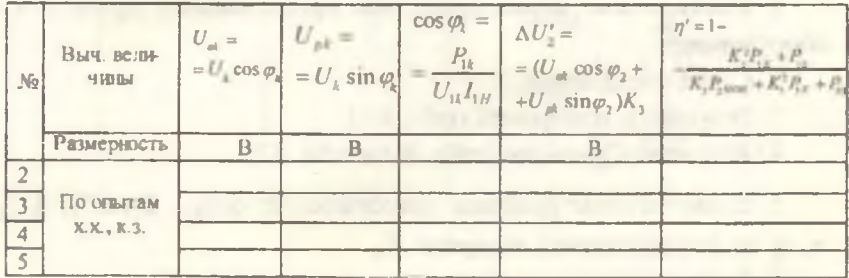

 $30<sup>°</sup>$ 

#### Контрольные вопросы

1. Каковы назначение и принцип действия трансформатора?

2. Какие виды трансформаторов применяются в промышленности?

3. Дать определение коэффициента трансформации и записать его аналитическое выражение.

4. Определить параметры, влияющие на магнитный поток в трансформаторе, изменяется ли он и при изменении нагрузки?

5. Охарактеризуйте режим холостого хода трансформатора.

6. Охарактеризуйте режим короткого замыкания грансформатора (опытного, эксплуатационного).

7. Какова физическая сущность внешних характеристик трансформатора при различных видах нагрузки (активной, ёмкостной)?

8. Какие виды потерь энергии наблюдаются в трансформаторе?

9. Как устроены трансформаторные датчики перемещений и усилий?

# 2. СХЕМОТЕХНИЧЕСКОЕ МОДЕЛИРОВАНИЕ ЛАБОРАТОРНЫХ РАБОТ В СИСТЕМЕ ELECTRONICS WORKBENCH

# Подготовка к лабораторной работе

1. Включить компьютер. Загрузится Windows.

2. Зайти в Мой компьютер, диск С, нанка Wbench5.

3. Открыть программу путем двойного нажатия на файле wewb 32. ехе левой клавиши мыши.

4.В результате запустится программа Workbench.

5.На чистом поле есть возможность составления новых схем (все элементы находятся в верхней части экрана, они разбиты на группы).

6.Для того чтобы вызвать заданную (уже сделанную) схему, необходимо;

а) Зайти в File-Open (верхнее меню).

б) В появившемся диалоговом окне выбрать папку C:/Wbcnch5/ labs/. Зайти в нее двойным нажатием мыши.

в) Слева появятся все имеющиеся схемы.

г) Выбираем любую двойным нажатием левой клавиши мыши.

д) Появится готовая схема.

7.Для включения схемы нажать выключатель в левой верхней части экрана в положение 1.

8.Теперь схема готова к работе.

9. Параметры любого элемента меняются путем двойного нажатия левой клавиши мыши на этом объекте.

### 2.1. Лабораторная работа № 7

# ИССЛЕДОВАНИЕ ТРЕХФАЗНОЙ ЦЕПИ С СОЕДИНЕНИЕМ ПОТРЕБИТЕЛЕЙ "ЗВЕЗДОЙ"

1. Запустить пакет Electronic Workbench.

2. В появившемся окне нажать File> Open (рис. 7.1) для открытия файлов.

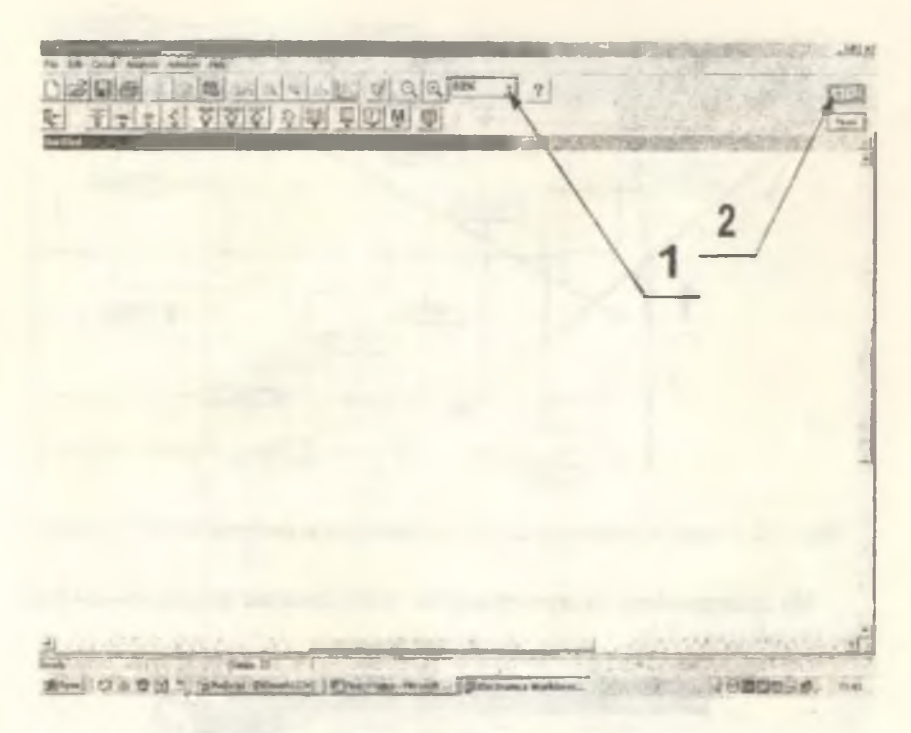

Рис. 7.1. Экран дисплея

3. Открыть (расположение файла укажет преподаватель) файл lr7zvezda.ewb.

4. Выбрать удобный масиггаб отображения схемы (рис. 7.1, поз. 1). Для разрешения 1024\*768 наиболее удобным является масштаб 80%.

5. Кнопка запуска симуляции (рис. 7.1, поз. 2) включает схему.

6. Переключатели (рис. 7.2, поз. 1) позволяют, при нажатии кнопок 1-5 на клавиатуре, включить необходимую конфигурацию цепи.

7. Значения токов снимаются с соответствующих амперметров (на рисунке прямоугольники с буквой А).

8. Значения напряжений снимаются с соответствующих вольтметров (на рисунке прямоугольники с буквой V ).

9. Также в схеме присутствуют специальные блоки "start" и "wattmeter" (рис. 7.2, поз. 2).

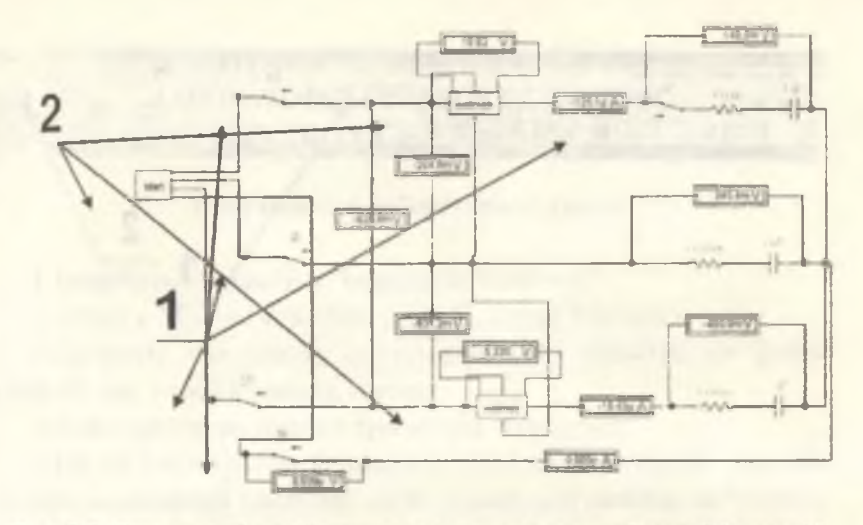

Рис. 7.2. Схема трехфазной цепи с соединением потребителей "звездой"

Их содержимое можно увидеть, если дважды щелкнуть по ним мышкой (рис. 7.3).

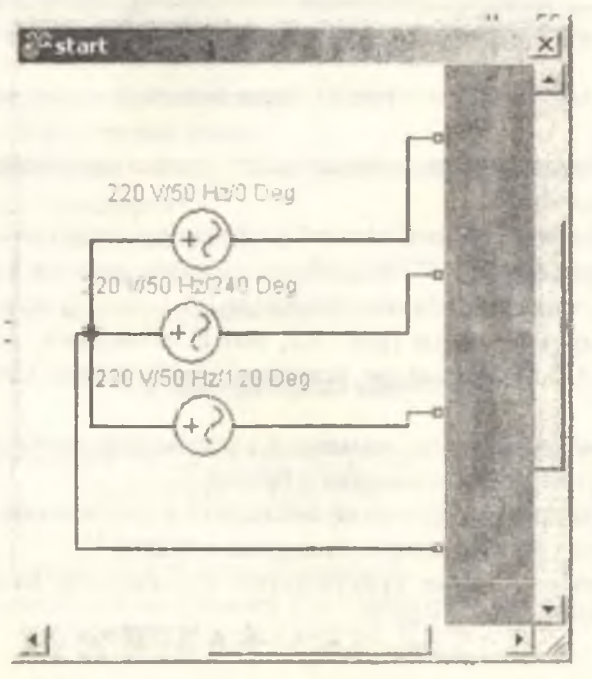

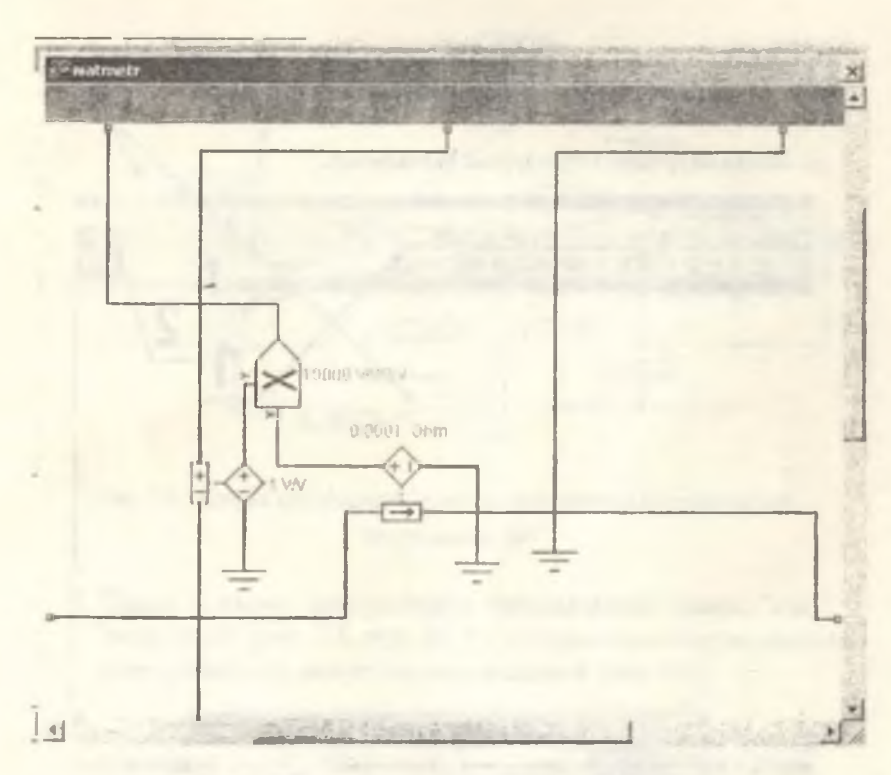

Рис 7.3. Устройство блоков start и wattmeter

**APRIL ALSON** 

# ИССЛЕДОВАНИЕ ТРЕХФАЗНОЙ ЦЕПИ С СОЕДИНЕНИЕМ ПОТРЕБИТЕЛЕЙ "ТРЕУГОЛЬНИКОМ"

1. Запустить пакет Electronic Workbench.

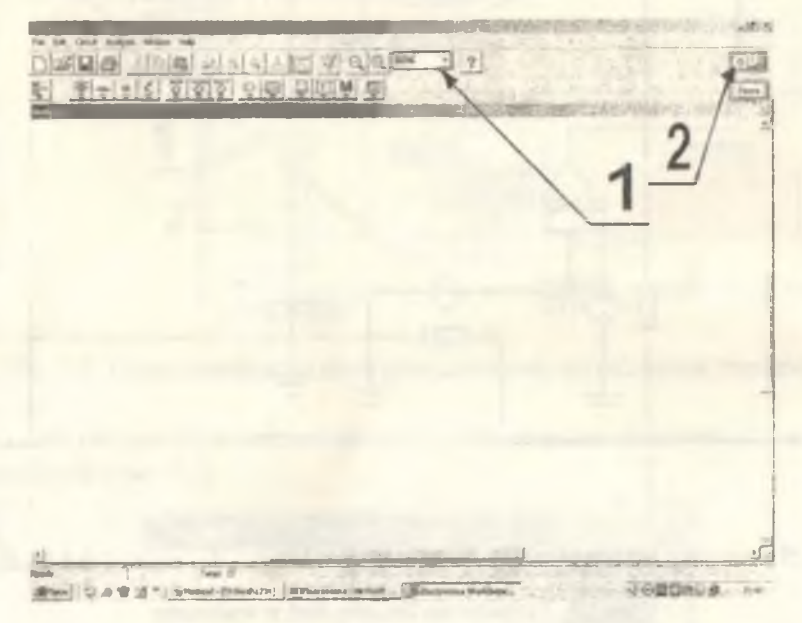

**Рис. 7.4. Экран дисплея**

- 2. В появившемся окне нажать File→Open (рис. 7.1) для открытия файлов.
- 3. Открыть (расположение файла укажет преподаватель) файл Ir7treug.ewb/
- 4. Выбрать удобный масппаб отображения схемы (рис. 7.4, поз. 1). Для разрешения 1024\*768 наиболее удобным является масштаб 80%.
- 5. Кнопка запуска симуляции (рис. 7.4, поз. 2) включает схему.
- 6. Переключатели (рис. 7.5, поз. 1) позволяют при нажатии кнопок 1-5 на клавиатуре включить необходимую конфигурацию цепи.
- 7. Значения токов снимаются с соответствующих амперметров (на рисунке прямоугольники с буквой А).
- 8 . Значения напряжений снимаются с соответствующих вольтметров (на рисунке прямоугольники с буквой V).

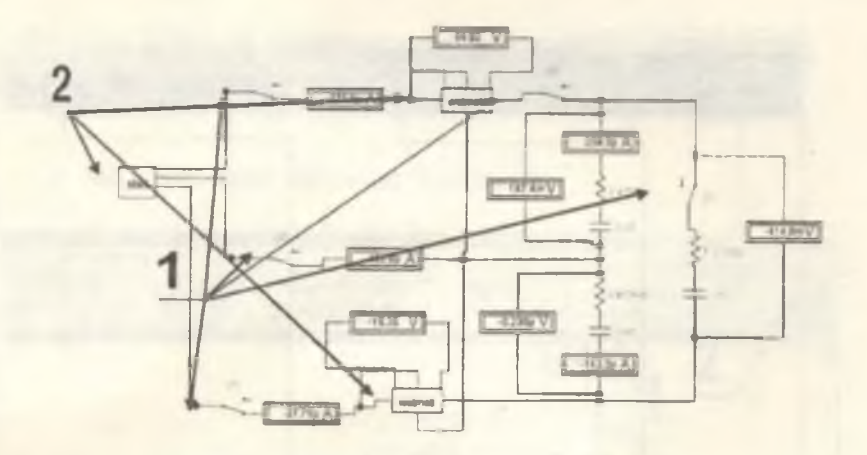

**Рис. 7.5. Схема трехфазной цепи с соединением потребителей "треугольником"**

9. Также в схеме присутствуют специальные блоки "start" и "wattmeter" (рис. 7.5, поз. 2). Их содержимое можно увидеть, если дважды щелкнуть по ним мышкой (рис. 7.6).

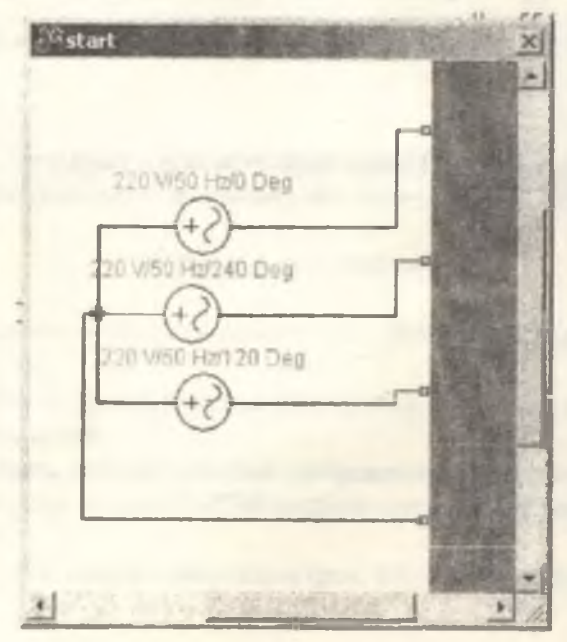

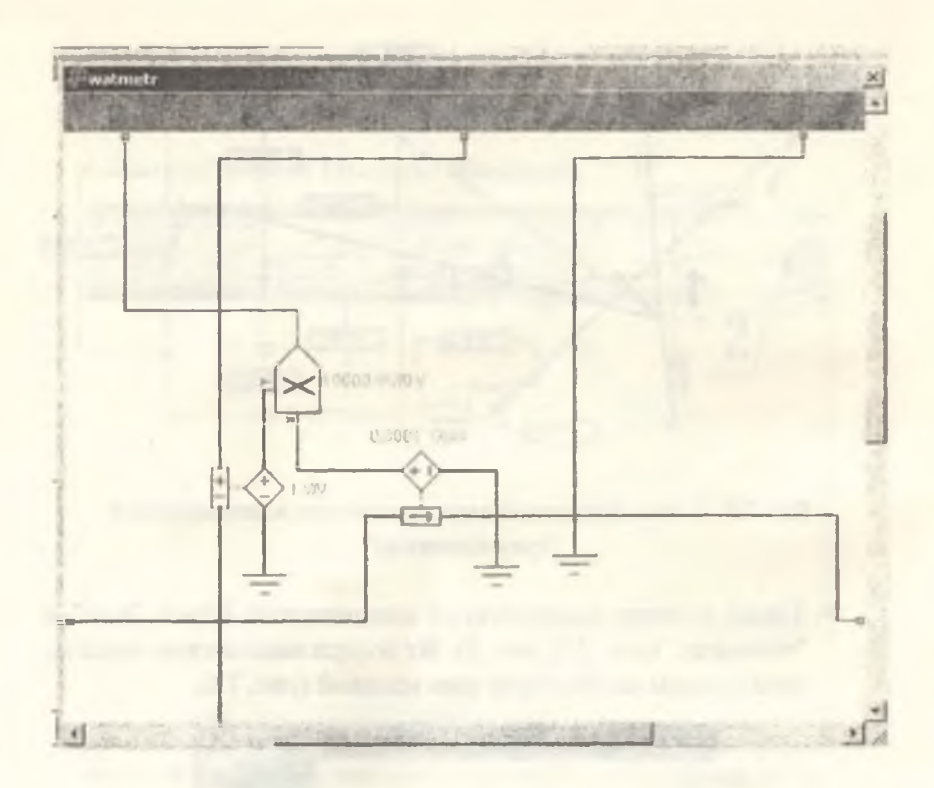

Рис 7.6. Устройство блоков start и wattmeter

## 2.2. Лабораторная работа № 8

# ИССЛЕДОВАНИЕ ОДНОФАЗНОГО ТРАНСФОРМАТОРА

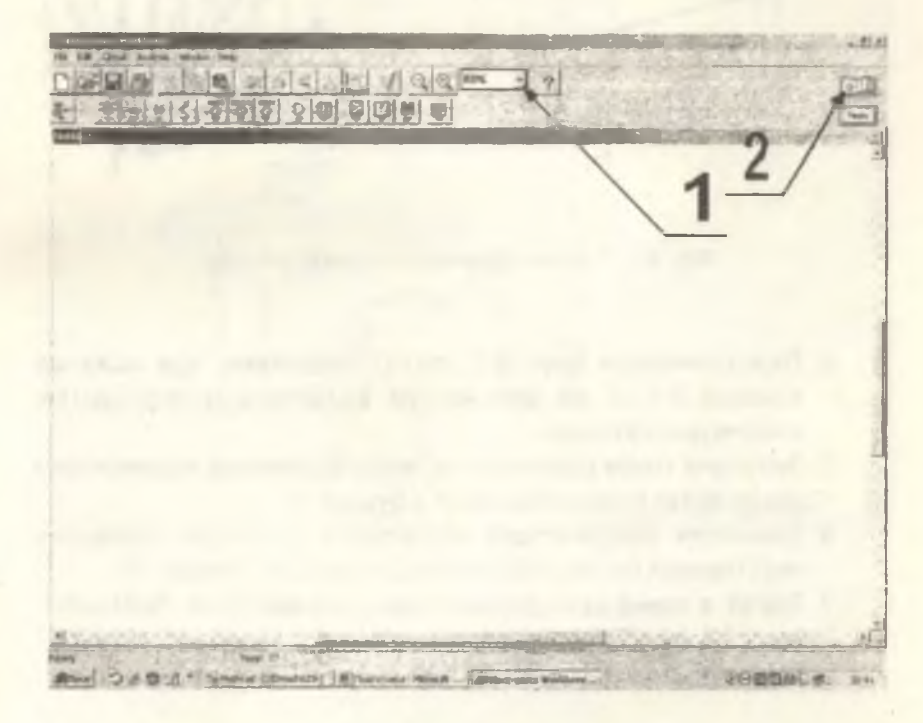

1. Запустить пакет Electronic Workbench.

**Рис. 8.1. Экран дисплея**

- 2. В появившемся окне нажать File→Open (рис.8.1) для открытия файлов.
- 3. Открыть (расположение файла укажет преподаватель) файл IrStrans.ewb.
- 4. Выбрать удобный масштаб отображения схемы (рис. 8.1, поз. 1). Для разрешения 1024\*768 наиболее удобным является масиггаб 80%.
- 5. Кнопка запуска симуляции (рис. 8.1, поз. 2) включает схему.

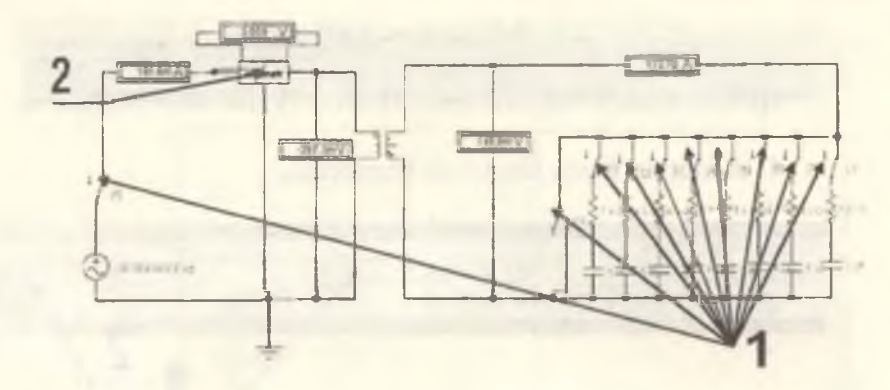

**Рис, 8.2. Схема однофазного лрансформатора**

- 6. Переключатели (рис. 8.2, поз.1) позволяют при нажатии кнопок 0-5 А на клавиатуре включить необходимую конфигурацию цепи.
- 7. Значения токов снимаются с соответствующих амперметров (на рисунке прямоугольники с буквой А).
- 8. Значения напряжений снимаются с соответствующих вольтметров (на рисунке прямоугольники с буквой V).
- 9. Также в схеме присутствуют специальный блок "wattmeter" (рис. 8.2, поз. 2). Его содержимое можно увидеть, если дважды щелкнуть по нему мышкой (рис. 8.3).

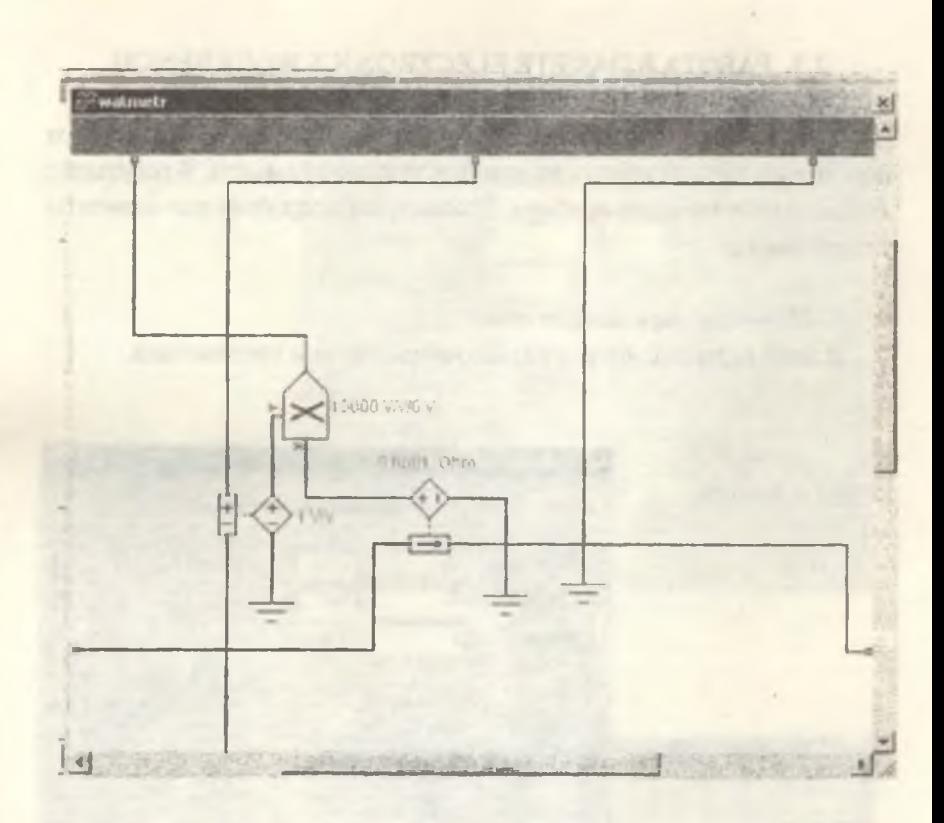

Рис 8.3. Устройство блока wattmeter

# 2.3. PAGOTA B HAKETE ELECTRONICS WORKBENCH

Для корректировки данных любого приспособления или прибора достаточно дважды нажать на нем левую клавишу мыши. В результате появляется окно этого прибора. Рассмотрим подробнее все элементы нашей схемы:

### 1. Источник переменного тока

В этом окне задаются нужные напряжение и частота тока.

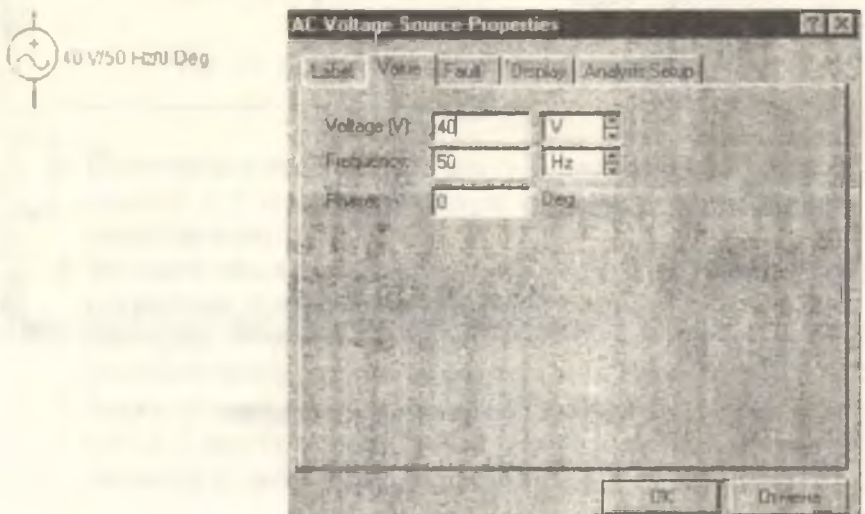

Параметры остальных закладок изменяются по согласованию с преподавателем.

### 2. Переменное сопротивление

Кеу "R" означает, что при нажатии на эту клавишу сопротивление уменьшается на 5% (Increment-шаг тоже можно изменять) от заявленного сопротивления (Resistance). Для увеличения conporивления на размер шага следует нажимать R+Shift. Setting задает начальное сопротивление как долю от заявленного.

**FILI KEJ50%** 

 $\mathbf{t}$ 

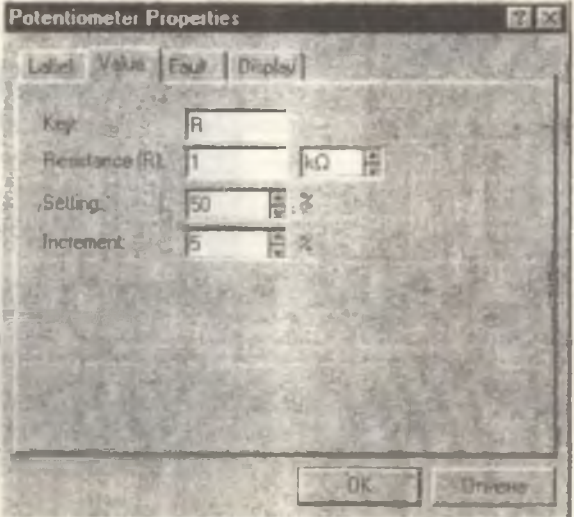

# 3. Конденсатор

 $\mathbb{H}$ 

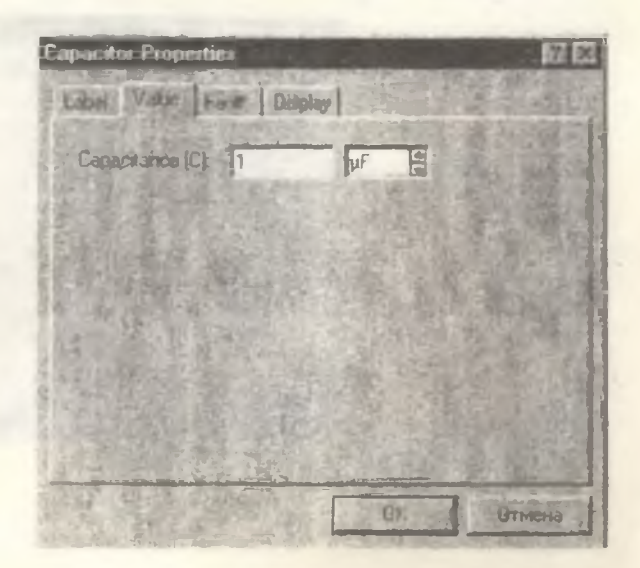

Capacitance - емкость конденсатора.

4. Катушка индуктивности

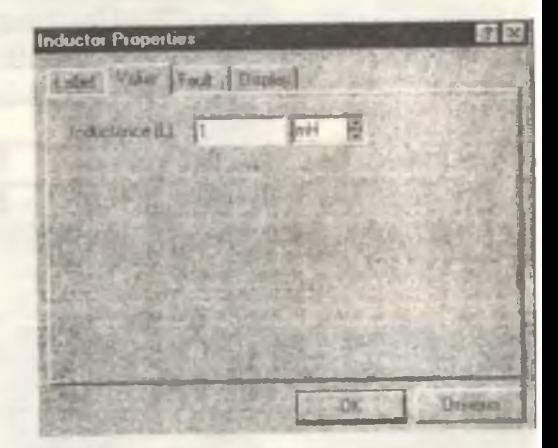

Inductance - индуктивность катушки.

5. Резистор

 $1$   $k\Omega$ 

1 mil

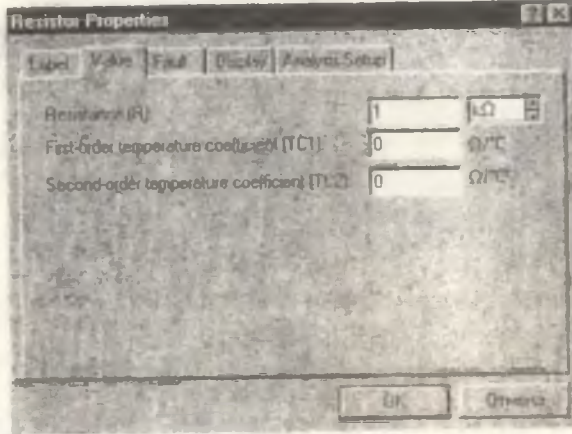

# 6. Амперметр

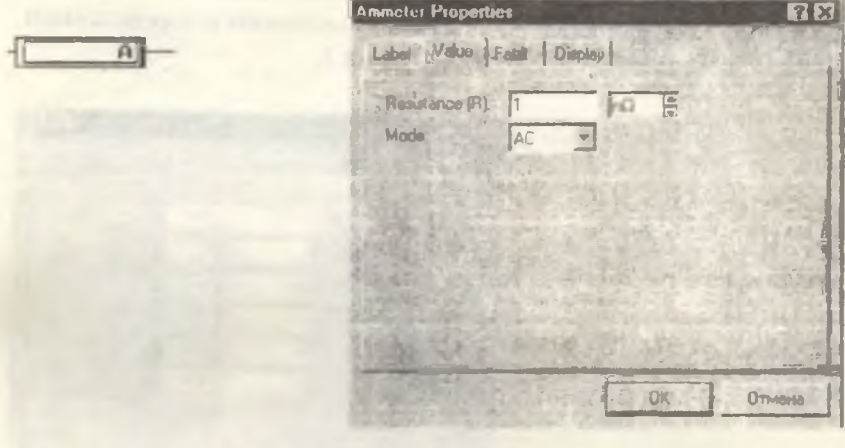

Параметр Mode определяет ток, измеряемый этим прибором. АС переменный ток; DC - постоянный.

7. Вольтметр

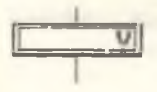

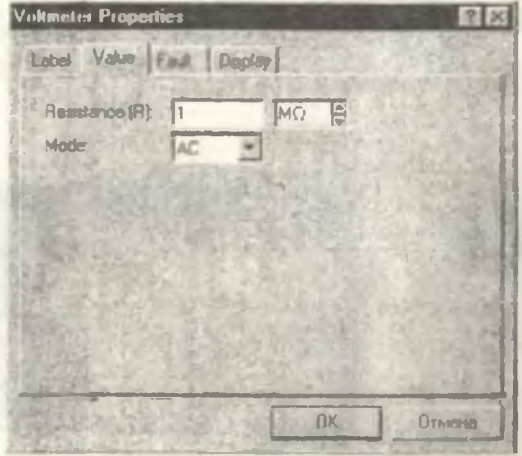

8. Прибор для измерения активной мощности цепи Output gain - коэффициент для получения величины в определенных единицах исчисления (Вт, МВт, кВт и т.д.).

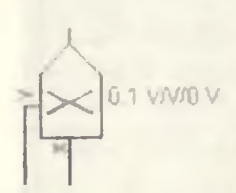

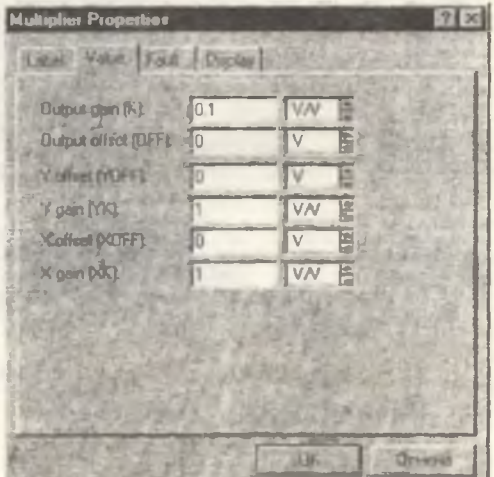

Остальные параметры менять не следует - это начальные значения (offset) и коэффициенты перемножения (gain).

# 9. Осциллограф

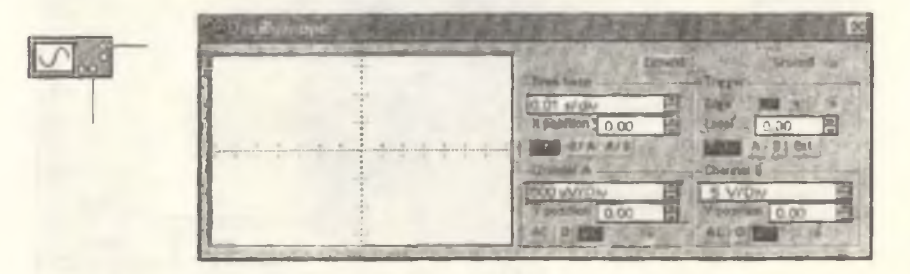

Нажатие кнопки Expand увеличивает экран отображения графики.

10. Заземление

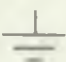

Ключ питания системы находится на верхней панели инструментов справа.

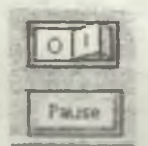

# список ИСПОЛЬЗОВАННОЙ ЛИТЕРАТУРЫ

- 1. Касаткин А С. Немцов М.В. Электротехника. -М.; Энергоатомиздат, 1983. - 440с.
- 2. Глазенко Т.А. Прянишников В.А. Электротехника и основы электроники. Учебное пособие для нсэлектротехн. спец. вузов. - М.: Высш. шк., 1996. - 66 с.
- 3. Электротехника / Под. ред. В.Г. Герасимова. -М.: Высш. шк., 1985. -480 с.
- 4. Основы промышленной электроники: Учебник для неэлектроггехн. спец. вуэов/В.Г. Герасимов и др.; Под. ред. В.Г. Герасимова. -3-е изд. перераб. и доп. - М.: Высш. шк., 1986. -336 с.
- 5. Сборник задач по электротехнике и основам электроники/ Под ред. В.Г. Герасимова. Учеб. пособие для вузов. - М.: Высш. шк., 1987.
- 6. Электротехника и электроника в экспериментах и упражнениях. Практикум по Electronics Workbench / Под ред. Д.И. Панфилова.
	- М.: Додэка, 2001. Т.1 304 с.

*Учебное издание*

### ЛАБОРАТОРНЫЙ ПРАКТИКУМ ПО ЭЛЕКТРОТЕХНИКЕ

#### **ЧАСТЬ 2**

**Составитель** *Лиманова Наталия Игоревна*

*Ответственный редактор д-р техн. наук Н. Е. Конюхов*

**Редактор Л. Я. Чегодаева Компьютерная верстка О. А. Ананьев**

**Подписано в печать 15.08.2005 г. Формат 60x84 1/16. Бумага офсетная Печагъ офсетная** Усл.печл. 2,8 Усл.кр.- отт. 2,9. Уч. - издл. 3,0. **Тираж 200 экд Заказб^ Арт С- 1(Д1) / 2005**

**Самарский государстпснный аэрокосмический университет. 443086 Самара, Московское шоссе, 34.**

**РИО Самарского государственного аэрокосмического университета 443086 Самара. Московское шоссе, 34.**